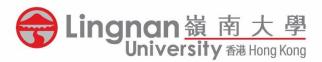

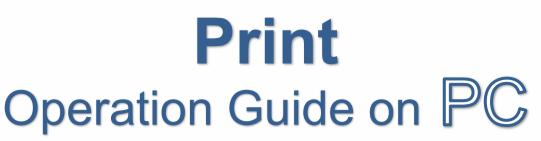

鄺森活圖書館

Fong Sum Wood Library

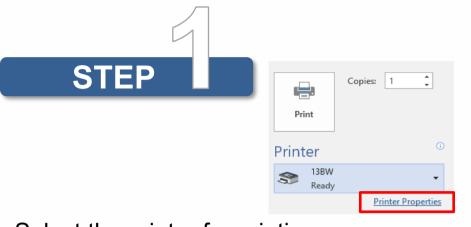

- Select the printer for printing
- Click the "Printer Properties"/
  "Preferences" from the print dialogue

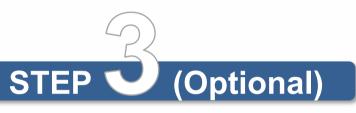

## Single/Double-Sided

| ne Click Presets Basic In                               | put/Output | Finishing | Layout/Edit              | Text/Watermark     | Cover/Chapte   | r Image Quality                 | Others                     |        |
|---------------------------------------------------------|------------|-----------|--------------------------|--------------------|----------------|---------------------------------|----------------------------|--------|
| Current Setting                                         |            | Job Typ   |                          |                    |                |                                 |                            |        |
|                                                         |            | Locke     |                          |                    |                | Modify                          | User Code Setting          |        |
|                                                         |            |           | ent Size:<br>0 x 297 mm) |                    | ~              | Copies:(1 to 999)               |                            |        |
|                                                         |            | V Prin    |                          |                    | ~              | Orientation                     |                            |        |
|                                                         |            | Same a    | as Original Siz          | e                  | $\sim$         |                                 | Portrait                   |        |
|                                                         |            |           | Custo                    | m Paper Size       |                |                                 | O Landscape                |        |
|                                                         |            | Input T   | ray:<br>ray Select       |                    | ~ 0            | Paper Type:<br>Plain & Recycled |                            | ~      |
| Document Size:                                          |            |           | ia) bailet               |                    |                |                                 |                            |        |
| A4 (210 x 297 mm)<br>Print On:<br>Same as Original Size |            | 2 sided   |                          | ge Bind: Left/Top  |                | Layout:                         |                            |        |
| Reduce/Enlarge:<br>Fit to Paper Size                    |            |           | C_J Long Eos             | je bila: cert/rop  | ~              | Staple:                         | Ť                          | 1 A.   |
|                                                         |            | 0 샋.      | 🖭 Long Edg               | ge Bind: Left/Top  | D              |                                 |                            | $\sim$ |
|                                                         |            | ا 🔝       | 封 Short Ed               | lge Bind: Top/Left |                |                                 |                            |        |
| Register Current Sett                                   | ings       |           |                          |                    |                |                                 |                            |        |
| Settings Summar                                         | у          |           |                          |                    | Reset All Sett | ngs                             | Reset Settings in This Tal | ь      |

## From the "2 sided" menu:

|   | - 1 | ς. |
|---|-----|----|
| _ | - 1 | _  |
| _ | _   | -  |
| _ |     | -  |
| _ |     | -  |
| _ |     | -  |
| _ |     | -  |
|   |     |    |

Portrait-oriented document, select "Long Edge Bind"

Landscape-oriented document, select "Short Edge Bind"

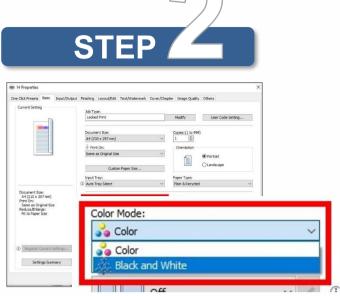

Under "Color Mode", Choose
 "Black and White" or "Color" as you prefer.

## **Multiple Pages on One Sheet**

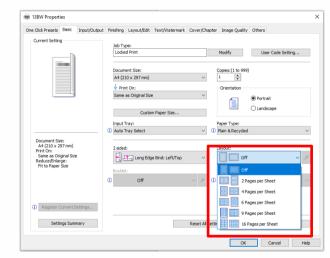

 Select the number of pages per sheet from the "Layout" menu

• Switch to single-sided, select "Off"

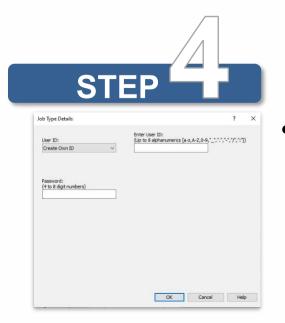

 Input 4-8 alphanumeric characters in the self-assigned User ID and 4-8 digit numbers in the Password (PIN) fields

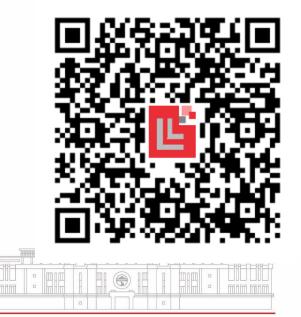